# 使用GRE隧道配置EIGRP和IPX的IPSec I

## 目錄

[簡介](#page-0-0) [必要條件](#page-0-1) [需求](#page-0-2) [採用元件](#page-0-3) [慣例](#page-1-0) [設定](#page-1-1) [網路圖表](#page-1-2) [組態](#page-1-3) [驗證](#page-4-0) [show Command Output With Tunnels Up](#page-4-1) [疑難排解](#page-10-0) [疑難排解指令](#page-10-1) [相關資訊](#page-11-0)

# <span id="page-0-0"></span>簡介

一般IPSec配置無法傳輸路由協定(如增強型內部網關路由協定[EIGRP]和開放最短路徑優先 [OSPF])或非IP流量(如網際網路資料包交換[IPX]、AppleTalk等)。本文檔說明如何使用IPSec使 用路由協定在不同網路之間路由和非IP流量。此技術使用通用路由封裝(GRE)作為方法來完成此操 作。

# <span id="page-0-1"></span>必要條件

## <span id="page-0-2"></span>需求

嘗試此組態之前,請確保符合以下要求:

- 應用密碼編譯對應之前, 請確保通道正常運作。
- 加密訪問清單需要將GRE作為允許協定:access-list 101 permit gre host x.x.x.x host y.y.y.y  $x.x.x =$  <tunnel\_source>  $y.y.y.y =$  <tunnel\_destination>
- 使用環回IP地址標識Internet金鑰交換(IKE)對等體以及隧道源和隧道目標,以提高可用性。
- 有關可能的最大傳輸單元(MTU)問題的討論,請參閱<u>[在Windows和Sun系統上調整IP MTU、](//www.cisco.com/en/US/tech/tk870/tk877/tk880/technologies_tech_note09186a008011a218.shtml)</u> [TCP MSS和PMTUD。](//www.cisco.com/en/US/tech/tk870/tk877/tk880/technologies_tech_note09186a008011a218.shtml)

## <span id="page-0-3"></span>採用元件

本文中的資訊係根據以下軟體和硬體版本:

● Cisco IOS®軟體版本12.1.8和12.2.1

本文中的資訊是根據特定實驗室環境內的裝置所建立。文中使用到的所有裝置皆從已清除(預設 )的組態來啟動。如果您的網路正在作用,請確保您已瞭解任何指令可能造成的影響。

### <span id="page-1-0"></span>慣例

如需文件慣例的詳細資訊,請參閱[思科技術提示慣例](//www.cisco.com/en/US/tech/tk801/tk36/technologies_tech_note09186a0080121ac5.shtml)。

## <span id="page-1-1"></span>設定

本節提供用於設定本文件中所述功能的資訊。

**注意:**要查詢有關本文檔中使用的命令的其他資訊,請使用<mark>[命令查詢工具](//tools.cisco.com/Support/CLILookup/cltSearchAction.do)(僅限註</mark>冊客戶)。

IOS配置說明:對於Cisco IOS軟體版本12.2(13)T和更新版本的代碼(編號更高的T系列代碼、 Cisco IOS軟體版本12.3和更新版本的代碼),配置的IPSec「加密對映」只需應用於物理介面。不 再需要將其應用於GRE通道介面。使用Cisco IOS軟體版本12.2.(13)T和更新版本代碼時,在實體和 通道介面上建立「密碼編譯對應」仍然有效。但是,強烈建議僅將其應用於物理介面。

### <span id="page-1-2"></span>網路圖表

本檔案會使用下圖中所示的網路設定。

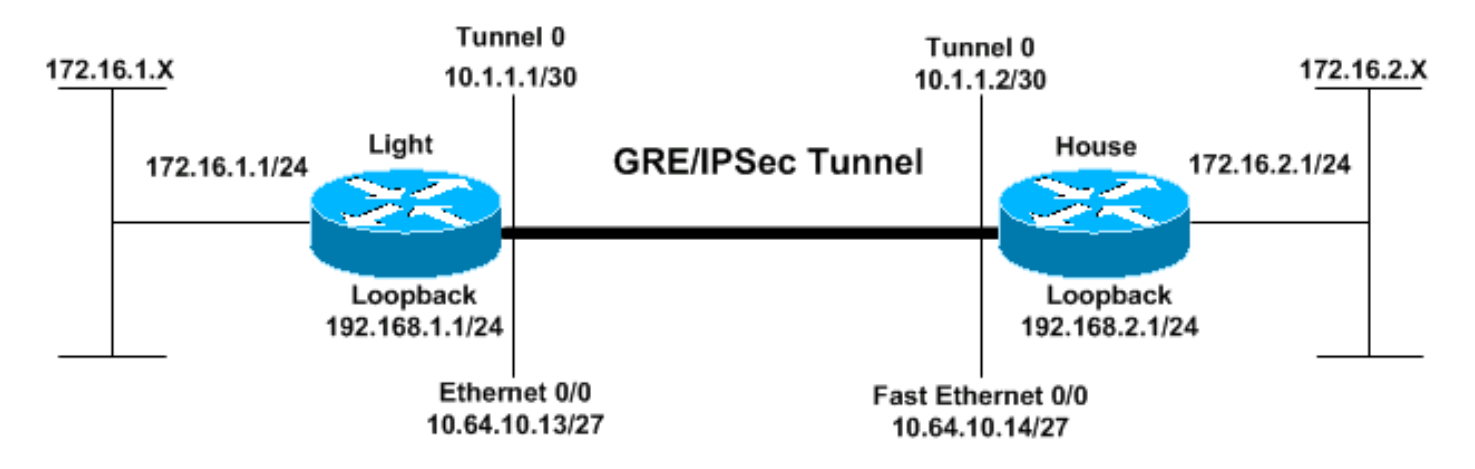

<span id="page-1-3"></span>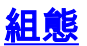

- 光
- 房子

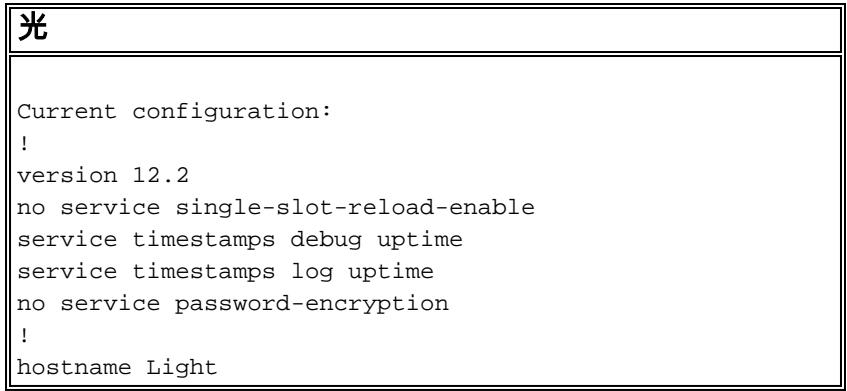

```
!
logging rate-limit console 10 except errors
!
ip subnet-zero
!
!
no ip finger
!
no ip dhcp-client network-discovery
ipx routing 00e0.b06a.40fc
!
!--- IKE policies. crypto isakmp policy 25
hash md5
authentication pre-share
crypto isakmp key cisco123 address 192.168.2.1
!
!--- IPSec policies. crypto ipsec transform-set WWW esp-
des esp-md5-hmac
mode transport
!
crypto map GRE local-address Loopback0
crypto map GRE 50 ipsec-isakmp
set peer 192.168.2.1
set transform-set WWW
!--- What to encrypt? match address 101
!
call rsvp-sync
!
fax interface-type modem
mta receive maximum-recipients 0
!
interface Loopback0
ip address 192.168.1.1 255.255.255.0
!
interface Tunnel0
ip address 10.1.1.1 255.255.255.252
ip mtu 1440
ipx network CC
tunnel source Loopback0
tunnel destination 192.168.2.1
crypto map GRE
!
interface FastEthernet0/0
ip address 10.64.10.13 255.255.255.224
no ip route-cache
no ip mroute-cache
duplex auto
speed auto
crypto map GRE
!
interface FastEthernet0/1
ip address 172.16.1.1 255.255.255.0
duplex auto
speed auto
ipx network AA
!
router eigrp 10
network 10.1.1.0 0.0.0.3
network 172.16.1.0 0.0.0.255
network 192.168.1.0
no auto-summary
no eigrp log-neighbor-changes
!
ip kerberos source-interface any
```

```
ip classless
ip route 192.168.2.0 255.255.255.0 10.64.10.14
ip http server
!
!--- What to encrypt? access-list 101 permit gre host
192.168.1.1 host 192.168.2.1
!
dial-peer cor custom
!
line con 0
transport input none
line aux 0
line vty 0 4
login
!
end
Light#!
房子
Current configuration:
version 12.1
service timestamps debug uptime
service timestamps log uptime
no service password-encryption
!
hostname House
!
ip subnet-zero
!
ipx routing 00e0.b06a.4114
!
!--- IKE policies. crypto isakmp policy 25
hash md5
authentication pre-share
crypto isakmp key cisco123 address 192.168.1.1
!
!--- IPSec policies. crypto ipsec transform-set WWW esp-
des esp-md5-hmac
mode transport
!
crypto map GRE local-address Loopback0
crypto map GRE 50 ipsec-isakmp
set peer 192.168.1.1
set transform-set WWW
!--- What to encrypt? match address 101
!
!
interface Loopback0
ip address 192.168.2.1 255.255.255.0
!
interface Tunnel0
ip address 10.1.1.2 255.255.255.252
ip mtu 1440
ipx network CC
tunnel source Loopback0
tunnel destination 192.168.1.1
crypto map GRE
!
interface FastEthernet0/0
ip address 10.64.10.14 255.255.255.224
no ip route-cache
```

```
no ip mroute-cache
duplex auto
speed auto
crypto map GRE
!
interface FastEthernet0/1
ip address 172.16.2.1 255.255.255.0
duplex auto
speed auto
ipx network BB
!
interface FastEthernet4/0
no ip address
shutdown
duplex auto
speed auto
!
router eigrp 10
network 10.1.1.0 0.0.0.3
network 172.16.2.0 0.0.0.255
network 192.168.2.0
no auto-summary
no eigrp log-neighbor-changes
!
ip classless
ip route 192.168.1.0 255.255.255.0 10.64.10.13
ip http server
!--- What to encrypt? access-list 101 permit gre host
192.168.2.1 host 192.168.1.1
!
line con 0
line aux 0
line vty 0 4
login
!
end
House#
```
<span id="page-4-0"></span>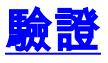

本節提供的資訊可用於確認您的組態是否正常運作。

[輸出直譯器工具](https://www.cisco.com/cgi-bin/Support/OutputInterpreter/home.pl)(僅供[註冊客](//tools.cisco.com/RPF/register/register.do)戶使用)支援某些show命令,此工具可讓您檢視[show](https://www.cisco.com/cgi-bin/Support/OutputInterpreter/home.pl)命令輸出的分析。

- show crypto engine connections active 顯示IPSec對等體之間的加密和解密資料包。
- show crypto isakmp sa 顯示第1階段安全關聯。
- show crypto ipsec sa 顯示第2階段安全關聯。
- show ipx route [network] [default] [detailed] 顯示IPX路由表的內容。

<span id="page-4-1"></span>show Command Output With Tunnels Up

Light#**show ip route** Codes: C - connected, S - static, I - IGRP, R - RIP, M - mobile, B - BGP D - EIGRP, EX - EIGRP external, O - OSPF, IA - OSPF inter area N1 - OSPF NSSA external type 1, N2 - OSPF NSSA external type 2 E1 - OSPF external type 1, E2 - OSPF external type 2, E - EGP

```
 i - IS-IS, L1 - IS-IS level-1, L2 - IS-IS level-2, ia - IS-IS inter area
        * - candidate default, U - per-user static route, o - ODR
        P - periodic downloaded static route
Gateway of last resort is not set
      172.16.0.0/24 is subnetted, 2 subnets
C 172.16.1.0 is directly connected, FastEthernet0/1
D 172.16.2.0 [90/297246976] via 10.1.1.2, 00:00:31, Tunnel0
      10.0.0.0/8 is variably subnetted, 2 subnets, 2 masks
C 10.1.1.0/30 is directly connected, Tunnel0
C 10.64.10.0/27 is directly connected, FastEthernet0/0
C 192.168.1.0/24 is directly connected, Loopback0
S 192.168.2.0/24 [1/0] via 10.64.10.14
Light#ping
Protocol [ip]:
Target IP address: 172.16.2.1
Repeat count [5]:
Datagram size [100]:
Timeout in seconds [2]:
Extended commands [n]: y
Source address or interface: 172.16.1.1
Type of service [0]:
Set DF bit in IP header? [no]:
Validate reply data? [no]:
Data pattern [0xABCD]:
Loose, Strict, Record, Timestamp, Verbose[none]:
Sweep range of sizes [n]:
Type escape sequence to abort.
Sending 5, 100-byte ICMP Echos to 172.16.2.1, timeout is 2 seconds:
!!!!!
Success rate is 100 percent (5/5), round-trip min/avg/max = 1/2/4 ms
Light#
House#show ip route
Codes: C - connected, S - static, I - IGRP, R - RIP, M - mobile, B - BGP
        D - EIGRP, EX - EIGRP external, O - OSPF, IA - OSPF inter area
       N1 - OSPF NSSA external type 1, N2 - OSPF NSSA external type 2
        E1 - OSPF external type 1, E2 - OSPF external type 2, E - EGP
        i - IS-IS, L1 - IS-IS level-1, L2 - IS-IS level-2, ia - IS-IS inter area
        * - candidate default, U - per-user static route, o - ODR
        P - periodic downloaded static route
Gateway of last resort is not set
      172.16.0.0/24 is subnetted, 2 subnets
D 172.16.1.0 [90/297246976] via 10.1.1.1, 00:00:36, Tunnel0
C 172.16.2.0 is directly connected, FastEthernet0/1
      10.0.0.0/8 is variably subnetted, 2 subnets, 2 masks
C 10.1.1.0/30 is directly connected, Tunnel0
C 10.64.10.0/27 is directly connected, FastEthernet0/0
S 192.168.1.0/24 [1/0] via 10.64.10.13
C 192.168.2.0/24 is directly connected, Loopback0
House#ping
Protocol [ip]:
Target IP address: 172.16.1.1
Repeat count [5]:
Datagram size [100]:
Timeout in seconds [2]:
Extended commands [n]: y
Source address or interface: 172.16.2.1
Type of service [0]:
Set DF bit in IP header? [no]:
```
Validate reply data? [no]:

Data pattern [0xABCD]: Loose, Strict, Record, Timestamp, Verbose[none]: Sweep range of sizes [n]: Type escape sequence to abort. Sending 5, 100-byte ICMP Echos to 172.16.1.1, timeout is 2 seconds: !!!!! Success rate is 100 percent  $(5/5)$ , round-trip min/avg/max =  $1/2/4$  ms Light#**show ipx route** Codes:  $C -$  Connected primary network,  $C -$  Connected secondary network S - Static, F - Floating static, L - Local (internal), W - IPXWAN R - RIP, E - EIGRP, N - NLSP, X - External, A - Aggregate s - seconds, u - uses, U - Per-user static 3 Total IPX routes. Up to 1 parallel paths and 16 hops allowed. No default route known. C AA (NOVELL-ETHER), Fa0/1 C CC (TUNNEL), Tu0 R BB [151/01] via CC.00e0.b06a.4114, 17s, Tu0 House#**show ipx route** Codes: C - Connected primary network, c - Connected secondary network S - Static, F - Floating static, L - Local (internal), W - IPXWAN R - RIP, E - EIGRP, N - NLSP, X - External, A - Aggregate s - seconds, u - uses, U - Per-user static 3 Total IPX routes. Up to 1 parallel paths and 16 hops allowed. No default route known. C BB (NOVELL-ETHER), Fa0/1 C CC (TUNNEL), Tu0 R AA [151/01] via CC.00e0.b06a.40fc, 59s, Tu0 Light#**ping ipx BB.0004.9af2.8261** Type escape sequence to abort. Sending 5, 100-byte IPX Novell Echoes to BB.0004.9af2.8261, timeout is 2 second: !!!!! Success rate is 100 percent (5/5), round-trip min/avg/max = 1/2/4 ms House#**ping ipx AA.0004.9af2.8181** Type escape sequence to abort. Sending 5, 100-byte IPX Novell Echoes to AA.0004.9af2.8181, timeout is 2 second: !!!!! Success rate is 100 percent (5/5), round-trip min/avg/max = 1/2/4 ms Light#**show crypto isa sa** dst src state conn-id slot 192.168.2.1 192.168.1.1 QM\_IDLE 1 0 192.168.1.1 192.168.2.1 OM\_IDLE 2 0 House#**show crypto isa sa**

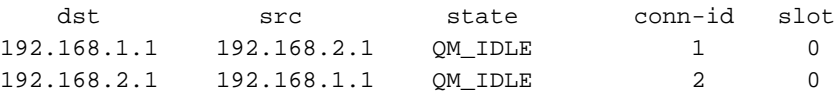

#### Light#**show crypto engine connections active**

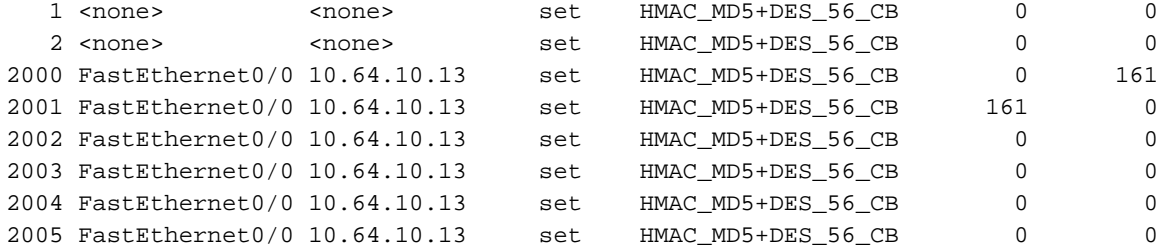

#### House#**show crypto engine connections active**

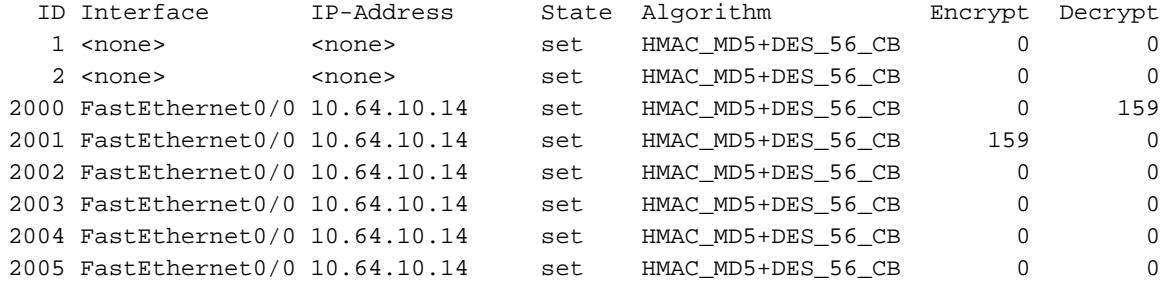

#### House#**show crypto ipsec sa detail**

```
interface: Tunnel0
     Crypto map tag: GRE, local addr. 192.168.2.1
    local ident (addr/mask/prot/port): (192.168.2.1/255.255.255.255/47/0)
    remote ident (addr/mask/prot/port): (192.168.1.1/255.255.255.255/47/0)
    current_peer: 192.168.1.1
     PERMIT, flags={origin_is_acl,transport_parent,}
     #pkts encaps: 192, #pkts encrypt: 192, #pkts digest 192
     #pkts decaps: 190, #pkts decrypt: 190, #pkts verify 190
     #pkts compressed: 0, #pkts decompressed: 0
     #pkts not compressed: 0, #pkts compr. failed: 0, #pkts decompress failed: 0
     #pkts no sa (send) 12, #pkts invalid sa (rcv) 0
     #pkts encaps failed (send) 0, #pkts decaps failed (rcv) 0
     #pkts invalid prot (recv) 0, #pkts verify failed: 0
     #pkts invalid identity (recv) 0, #pkts invalid len (rcv) 0
     #pkts replay rollover (send): 0, #pkts replay rollover (rcv) 0
     ##pkts replay failed (rcv): 0
     #pkts internal err (send): 0, #pkts internal err (recv) 0
      local crypto endpt.: 192.168.2.1, remote crypto endpt.: 192.168.1.1
      path mtu 1514, media mtu 1514
      current outbound spi: 1FA721CA
      inbound esp sas:
       spi: 0xEE52531(249898289)
         transform: esp-des esp-md5-hmac ,
        in use settings =\{Transport, \} slot: 0, conn id: 2000, flow_id: 1, crypto map: GRE
         sa timing: remaining key lifetime (k/sec): (4607961/2797)
         IV size: 8 bytes
         replay detection support: Y
       spi: 0xFEE24F3(267265267)
         transform: esp-des esp-md5-hmac ,
         in use settings ={Transport, }
         slot: 0, conn id: 2002, flow_id: 3, crypto map: GRE
         sa timing: remaining key lifetime (k/sec): (4608000/2826)
         IV size: 8 bytes
         replay detection support: Y
       spi: 0x19240817(421791767)
         transform: esp-des esp-md5-hmac ,
         in use settings ={Transport, }
```

```
 slot: 0, conn id: 2004, flow_id: 5, crypto map: GRE
      sa timing: remaining key lifetime (k/sec): (4608000/2759)
      IV size: 8 bytes
      replay detection support: Y
   inbound ah sas:
   inbound pcp sas:
   outbound esp sas:
    spi: 0x1FA721CA(531046858)
     transform: esp-des esp-md5-hmac ,
      in use settings ={Transport, }
      slot: 0, conn id: 2001, flow_id: 2, crypto map: GRE
      sa timing: remaining key lifetime (k/sec): (4607972/2797)
      IV size: 8 bytes
     replay detection support: Y
    spi: 0x12B10EB0(313593520)
      transform: esp-des esp-md5-hmac ,
      in use settings ={Transport, }
     slot: 0, conn id: 2003, flow_id: 4, crypto map: GRE
      sa timing: remaining key lifetime (k/sec): (4608000/2826)
      IV size: 8 bytes
     replay detection support: Y
    spi: 0x1A700242(443548226)
      transform: esp-des esp-md5-hmac ,
      in use settings ={Transport, }
      slot: 0, conn id: 2005, flow_id: 6, crypto map: GRE
      sa timing: remaining key lifetime (k/sec): (4608000/2759)
      IV size: 8 bytes
      replay detection support: Y
   outbound ah sas:
   outbound pcp sas:
 local ident (addr/mask/prot/port): (192.168.2.1/255.255.255.255/0/0)
 remote ident (addr/mask/prot/port): (192.168.1.1/255.255.255.255/0/0)
 current_peer: 192.168.1.1
  PERMIT, flags={transport_parent,}
  #pkts encaps: 0, #pkts encrypt: 0, #pkts digest 0
  #pkts decaps: 0, #pkts decrypt: 0, #pkts verify 0
  #pkts compressed: 0, #pkts decompressed: 0
  #pkts not compressed: 0, #pkts compr. failed: 0, #pkts decompress failed: 0
  #pkts no sa (send) 0, #pkts invalid sa (rcv) 0
  #pkts encaps failed (send) 0, #pkts decaps failed (rcv) 0
  #pkts invalid prot (recv) 0, #pkts verify failed: 0
  #pkts invalid identity (recv) 0, #pkts invalid len (rcv) 0
  #pkts replay rollover (send): 0, #pkts replay rollover (rcv) 0
  ##pkts replay failed (rcv): 0
  #pkts internal err (send): 0, #pkts internal err (recv) 0
   local crypto endpt.: 192.168.2.1, remote crypto endpt.: 192.168.1.1
  path mtu 1514, media mtu 1514
  current outbound spi: 0
   inbound esp sas:
   inbound ah sas:
   inbound pcp sas:
   outbound esp sas:
```
outbound ah sas:

outbound pcp sas:

interface: FastEthernet0/0 Crypto map tag: GRE, local addr. 192.168.2.1 local ident (addr/mask/prot/port): (192.168.2.1/255.255.255.255/47/0) remote ident (addr/mask/prot/port): (192.168.1.1/255.255.255.255/47/0) current\_peer: 192.168.1.1 PERMIT, flags={origin\_is\_acl,transport\_parent,} #pkts encaps: 193, #pkts encrypt: 193, #pkts digest 193 #pkts decaps: 192, #pkts decrypt: 192, #pkts verify 192 #pkts compressed: 0, #pkts decompressed: 0 #pkts not compressed: 0, #pkts compr. failed: 0, #pkts decompress failed: 0 #pkts no sa (send) 12, #pkts invalid sa (rcv) 0 #pkts encaps failed (send) 0, #pkts decaps failed (rcv) 0 #pkts invalid prot (recv) 0, #pkts verify failed: 0 #pkts invalid identity (recv) 0, #pkts invalid len (rcv) 0 #pkts replay rollover (send): 0, #pkts replay rollover (rcv) 0 ##pkts replay failed (rcv): 0 #pkts internal err (send): 0, #pkts internal err (recv) 0 local crypto endpt.: 192.168.2.1, remote crypto endpt.: 192.168.1.1 path mtu 1514, media mtu 1514 current outbound spi: 1FA721CA inbound esp sas: spi: 0xEE52531(249898289) transform: esp-des esp-md5-hmac , in use settings ={Transport, } slot: 0, conn id: 2000, flow\_id: 1, crypto map: GRE sa timing: remaining key lifetime (k/sec): (4607961/2789) IV size: 8 bytes replay detection support: Y spi: 0xFEE24F3(267265267) transform: esp-des esp-md5-hmac , in use settings ={Transport, } slot: 0, conn id: 2002, flow\_id: 3, crypto map: GRE sa timing: remaining key lifetime (k/sec): (4608000/2817) IV size: 8 bytes replay detection support: Y spi: 0x19240817(421791767) transform: esp-des esp-md5-hmac , in use settings ={Transport, } slot: 0, conn id: 2004, flow\_id: 5, crypto map: GRE sa timing: remaining key lifetime (k/sec): (4608000/2750) IV size: 8 bytes replay detection support: Y inbound ah sas: inbound pcp sas: outbound esp sas: spi: 0x1FA721CA(531046858) transform: esp-des esp-md5-hmac , in use settings = $\{Transport, \}$  slot: 0, conn id: 2001, flow\_id: 2, crypto map: GRE sa timing: remaining key lifetime (k/sec): (4607972/2789) IV size: 8 bytes

```
 replay detection support: Y
       spi: 0x12B10EB0(313593520)
         transform: esp-des esp-md5-hmac ,
         in use settings ={Transport, }
         slot: 0, conn id: 2003, flow_id: 4, crypto map: GRE
         sa timing: remaining key lifetime (k/sec): (4608000/2817)
         IV size: 8 bytes
         replay detection support: Y
       spi: 0x1A700242(443548226)
         transform: esp-des esp-md5-hmac ,
         in use settings ={Transport, }
         slot: 0, conn id: 2005, flow_id: 6, crypto map: GRE
         sa timing: remaining key lifetime (k/sec): (4608000/2750)
         IV size: 8 bytes
         replay detection support: Y
      outbound ah sas:
      outbound pcp sas:
    local ident (addr/mask/prot/port): (192.168.2.1/255.255.255.255/0/0)
    remote ident (addr/mask/prot/port): (192.168.1.1/255.255.255.255/0/0)
    current_peer: 192.168.1.1
      PERMIT, flags={transport_parent,}
     #pkts encaps: 0, #pkts encrypt: 0, #pkts digest 0
     #pkts decaps: 0, #pkts decrypt: 0, #pkts verify 0
     #pkts compressed: 0, #pkts decompressed: 0
     #pkts not compressed: 0, #pkts compr. failed: 0, #pkts decompress failed: 0
     #pkts no sa (send) 0, #pkts invalid sa (rcv) 0
     #pkts encaps failed (send) 0, #pkts decaps failed (rcv) 0
     #pkts invalid prot (recv) 0, #pkts verify failed: 0
     #pkts invalid identity (recv) 0, #pkts invalid len (rcv) 0
     #pkts replay rollover (send): 0, #pkts replay rollover (rcv) 0
     ##pkts replay failed (rcv): 0
     #pkts internal err (send): 0, #pkts internal err (recv) 0
      local crypto endpt.: 192.168.2.1, remote crypto endpt.: 192.168.1.1
      path mtu 1514, media mtu 1514
      current outbound spi: 0
      inbound esp sas:
      inbound ah sas:
      inbound pcp sas:
      outbound esp sas:
      outbound ah sas:
      outbound pcp sas:
疑難排解
```
<span id="page-10-0"></span>本節提供的資訊可用於對組態進行疑難排解。

### <span id="page-10-1"></span>疑難排解指令

[輸出直譯器工具](https://www.cisco.com/cgi-bin/Support/OutputInterpreter/home.pl)(僅供[註冊客](//tools.cisco.com/RPF/register/register.do)戶使用)支援某些show命令,此工具可讓您檢視[show](https://www.cisco.com/cgi-bin/Support/OutputInterpreter/home.pl)命令輸出的分析。

### 注意:發出debug指令之前,請參[閱有關Debug指令的重要資訊。](//www.cisco.com/en/US/tech/tk801/tk379/technologies_tech_note09186a008017874c.shtml)

- debug crypto isakmp 顯示階段1期間的錯誤。
- debug crypto ipsec 顯示階段2期間的錯誤。
- debug crypto engine 顯示來自加密引擎的資訊。
- debug ip your routing protocol 顯示有關路由協定的路由事務的資訊。
- clear crypto connection connection-id *[slot | rsm | vip]* 終止當前正在執行的加密會話。加密 的作業階段通常會在作業階段逾時終止。使用show crypto cisco connections命令獲取 connection-id值。
- clear crypto isakmp 清除第1階段安全關聯。
- clear crypto sa 清除第2階段安全關聯。

## <span id="page-11-0"></span>相關資訊

- [IPSec支援頁面](//www.cisco.com/en/US/tech/tk583/tk372/tsd_technology_support_protocol_home.html?referring_site=bodynav)
- [IP安全\(IPSec\)加密簡介](//www.cisco.com/en/US/tech/tk583/tk372/technologies_tech_note09186a0080094203.shtml?referring_site=bodynav)
- · [配置IPSec網路安全](//www.cisco.com/en/US/docs/ios/12_1/security/configuration/guide/scdipsec.html?referring_site=bodynav)
- [配置Internet金鑰交換安全協定](//www.cisco.com/en/US/docs/ios/12_1/security/configuration/guide/scdike.html?referring_site=bodynav)
- <mark>[命令查詢工具](//tools.cisco.com/Support/CLILookup/cltSearchAction.do?referring_site=bodynav)(僅限</mark>註冊客戶)
- [技術支援 Cisco Systems](//www.cisco.com/cisco/web/support/index.html?referring_site=bodynav)